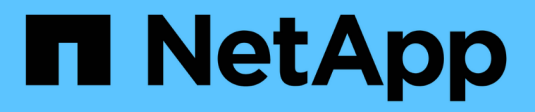

## **Configurare un backend con i driver SAN ONTAP**

Astra Trident

NetApp April 16, 2024

This PDF was generated from https://docs.netapp.com/it-it/trident-2210/trident-use/ontap-san-prep.html on April 16, 2024. Always check docs.netapp.com for the latest.

# **Sommario**

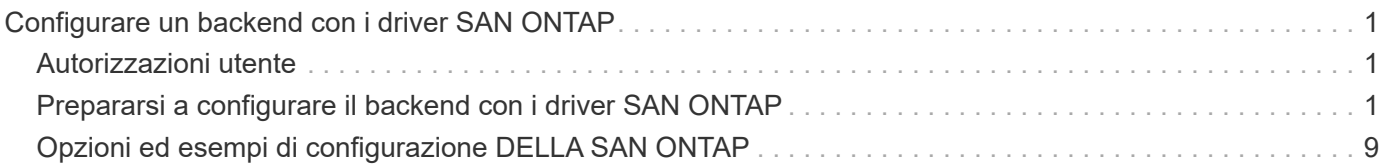

# <span id="page-2-0"></span>**Configurare un backend con i driver SAN ONTAP**

Informazioni sulla configurazione di un backend ONTAP con driver SAN ONTAP e Cloud Volumes ONTAP.

- ["Preparazione"](#page-2-2)
- ["Configurazione ed esempi"](#page-10-0)

## <span id="page-2-1"></span>**Autorizzazioni utente**

Astra Trident prevede di essere eseguito come amministratore di ONTAP o SVM, in genere utilizzando admin utente del cluster o un vsadmin Utente SVM o un utente con un nome diverso che ha lo stesso ruolo. Per le implementazioni di Amazon FSX per NetApp ONTAP, Astra Trident prevede di essere eseguito come amministratore di ONTAP o SVM, utilizzando il cluster fsxadmin utente o a. vsadmin Utente SVM o un utente con un nome diverso che ha lo stesso ruolo. Il fsxadmin user è un sostituto limitato per l'utente amministratore del cluster.

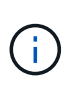

Se si utilizza limitAggregateUsage parametro, sono richieste le autorizzazioni di amministrazione del cluster. Quando si utilizza Amazon FSX per NetApp ONTAP con Astra Trident, il limitAggregateUsage il parametro non funziona con vsadmin e. fsxadmin account utente. L'operazione di configurazione non riesce se si specifica questo parametro.

Sebbene sia possibile creare un ruolo più restrittivo all'interno di ONTAP che un driver Trident può utilizzare, non lo consigliamo. La maggior parte delle nuove release di Trident chiamerà API aggiuntive che dovrebbero essere considerate, rendendo gli aggiornamenti difficili e soggetti a errori.

## <span id="page-2-2"></span>**Prepararsi a configurare il backend con i driver SAN ONTAP**

Scopri come preparare la configurazione di un backend ONTAP con i driver SAN ONTAP. Per tutti i backend ONTAP, Astra Trident richiede almeno un aggregato assegnato alla SVM.

È inoltre possibile eseguire più di un driver e creare classi di storage che puntino all'una o all'altra. Ad esempio, è possibile configurare un san-dev classe che utilizza ontap-san driver e a. san-default classe che utilizza ontap-san-economy uno.

Tutti i nodi di lavoro di Kubernetes devono disporre dei tool iSCSI appropriati. Vedere ["qui"](https://docs.netapp.com/it-it/trident-2210/trident-use/worker-node-prep.html) per ulteriori dettagli.

## **Autenticazione**

Astra Trident offre due modalità di autenticazione di un backend ONTAP.

- Basato sulle credenziali: Nome utente e password di un utente ONTAP con le autorizzazioni richieste. Si consiglia di utilizzare un ruolo di accesso di sicurezza predefinito, ad esempio admin oppure vsadmin Per garantire la massima compatibilità con le versioni di ONTAP.
- Basato su certificato: Astra Trident può anche comunicare con un cluster ONTAP utilizzando un certificato installato sul backend. In questo caso, la definizione di backend deve contenere i valori codificati in Base64 del certificato client, della chiave e del certificato CA attendibile, se utilizzato (consigliato).

È possibile aggiornare i backend esistenti per passare da un metodo basato su credenziali a un metodo basato su certificato. Tuttavia, è supportato un solo metodo di autenticazione alla volta. Per passare a un metodo di autenticazione diverso, è necessario rimuovere il metodo esistente dalla configurazione di back-end.

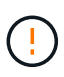

Se si tenta di fornire **credenziali e certificati**, la creazione del backend non riesce e viene visualizzato un errore che indica che nel file di configurazione sono stati forniti più metodi di autenticazione.

### **Abilitare l'autenticazione basata su credenziali**

Astra Trident richiede le credenziali di un amministratore con ambito SVM/cluster per comunicare con il backend ONTAP. Si consiglia di utilizzare ruoli standard predefiniti, ad esempio admin oppure vsadmin. Ciò garantisce la compatibilità con le future release di ONTAP che potrebbero esporre le API delle funzionalità da utilizzare nelle future release di Astra Trident. È possibile creare e utilizzare un ruolo di accesso di sicurezza personalizzato con Astra Trident, ma non è consigliato.

Una definizione di back-end di esempio avrà un aspetto simile al seguente:

```
{
    "version": 1,
    "backendName": "ExampleBackend",
    "storageDriverName": "ontap-san",
    "managementLIF": "10.0.0.1",
    "dataLIF": "10.0.0.2",
    "svm": "svm_nfs",
    "username": "vsadmin",
    "password": "secret",
}
```
Tenere presente che la definizione di backend è l'unica posizione in cui le credenziali vengono memorizzate in testo normale. Una volta creato il backend, i nomi utente e le password vengono codificati con Base64 e memorizzati come segreti Kubernetes. La creazione/l'updation di un backend è l'unico passaggio che richiede la conoscenza delle credenziali. Pertanto, si tratta di un'operazione di sola amministrazione, che deve essere eseguita dall'amministratore Kubernetes/storage.

### **Abilitare l'autenticazione basata su certificato**

I backend nuovi ed esistenti possono utilizzare un certificato e comunicare con il backend ONTAP. Nella definizione di backend sono necessari tre parametri.

- ClientCertificate: Valore del certificato client codificato con base64.
- ClientPrivateKey: Valore codificato in base64 della chiave privata associata.
- TrustedCACertificate: Valore codificato in base64 del certificato CA attendibile. Se si utilizza una CA attendibile, è necessario fornire questo parametro. Questa operazione può essere ignorata se non viene utilizzata alcuna CA attendibile.

Un workflow tipico prevede i seguenti passaggi.

#### **Fasi**

1. Generare un certificato e una chiave del client. Durante la generazione, impostare il nome comune (CN) sull'utente ONTAP per l'autenticazione come.

```
openssl req -x509 -nodes -days 1095 -newkey rsa:2048 -keyout k8senv.key
-out k8senv.pem -subj "/C=US/ST=NC/L=RTP/O=NetApp/CN=admin"
```
2. Aggiungere un certificato CA attendibile al cluster ONTAP. Questo potrebbe essere già gestito dall'amministratore dello storage. Ignorare se non viene utilizzata alcuna CA attendibile.

```
security certificate install -type server -cert-name <trusted-ca-cert-
name> -vserver <vserver-name>
ssl modify -vserver <vserver-name> -server-enabled true -client-enabled
true -common-name <common-name> -serial <SN-from-trusted-CA-cert> -ca
<cert-authority>
```
3. Installare il certificato e la chiave del client (dal passaggio 1) sul cluster ONTAP.

```
security certificate install -type client-ca -cert-name <certificate-
name> -vserver <vserver-name>
security ssl modify -vserver <vserver-name> -client-enabled true
```
4. Verificare che il ruolo di accesso di sicurezza di ONTAP supporti cert metodo di autenticazione.

```
security login create -user-or-group-name admin -application ontapi
-authentication-method cert
security login create -user-or-group-name admin -application http
-authentication-method cert
```
5. Verifica dell'autenticazione utilizzando il certificato generato. Sostituire <LIF di gestione ONTAP> e <vserver name> con IP LIF di gestione e nome SVM.

```
curl -X POST -Lk https://<ONTAP-Management-
LIF>/servlets/netapp.servlets.admin.XMLrequest_filer --key k8senv.key
--cert ~/k8senv.pem -d '<?xml version="1.0" encoding="UTF-8"?><netapp
xmlns="http://www.netapp.com/filer/admin" version="1.21"
vfiler="<vserver-name>"><vserver-get></vserver-get></netapp>'
```
6. Codifica certificato, chiave e certificato CA attendibile con Base64.

```
base64 -w 0 k8senv.pem >> cert base64
base64 -w 0 k8senv.key >> key base64
base64 -w 0 trustedca.pem >> trustedca base64
```
7. Creare il backend utilizzando i valori ottenuti dal passaggio precedente.

```
cat cert-backend.json
{
"version": 1,
"storageDriverName": "ontap-san",
"backendName": "SanBackend",
"managementLIF": "1.2.3.4",
"dataLIF": "1.2.3.8",
"svm": "vserver test",
"clientCertificate": "Faaaakkkkeeee...Vaaalllluuuueeee",
"clientPrivateKey": "LS0tFaKE...0VaLuES0tLS0K",
"trustedCACertificate": "QNFinfO...SiqOyN",
"storagePrefix": "myPrefix_"
}
tridentctl create backend -f cert-backend.json -n trident
+------------+----------------+--------------------------------------
+--------+---------+
| NAME | STORAGE DRIVER | UUID | UUID | UU
STATE | VOLUMES |
+------------+----------------+--------------------------------------
+--------+---------+
| SanBackend | ontap-san | 586b1cd5-8cf8-428d-a76c-2872713612c1 |
online | 0 |
+------------+----------------+--------------------------------------
+--------+---------+
```
### **Aggiornare i metodi di autenticazione o ruotare le credenziali**

È possibile aggiornare un backend esistente per utilizzare un metodo di autenticazione diverso o per ruotare le credenziali. Questo funziona in entrambi i modi: I backend che utilizzano il nome utente/la password possono essere aggiornati per utilizzare i certificati; i backend che utilizzano i certificati possono essere aggiornati in base al nome utente/alla password. A tale scopo, è necessario rimuovere il metodo di autenticazione esistente e aggiungere il nuovo metodo di autenticazione. Quindi, utilizzare il file backend.json aggiornato contenente i parametri necessari per l'esecuzione tridentctl backend update.

```
cat cert-backend-updated.json
{
"version": 1,
"storageDriverName": "ontap-san",
"backendName": "SanBackend",
"managementLIF": "1.2.3.4",
"dataLIF": "1.2.3.8",
"svm": "vserver test",
"username": "vsadmin",
"password": "secret",
"storagePrefix": "myPrefix_"
}
#Update backend with tridentctl
tridentctl update backend SanBackend -f cert-backend-updated.json -n
trident
+------------+----------------+--------------------------------------
+--------+---------+
| NAME | STORAGE DRIVER | UUID | UUID |
STATE | VOLUMES |
+------------+----------------+--------------------------------------
+--------+---------+
| SanBackend | ontap-san | 586b1cd5-8cf8-428d-a76c-2872713612c1 |
online | 9 |
+------------+----------------+--------------------------------------
+--------+---------+
```
Quando si ruotano le password, l'amministratore dello storage deve prima aggiornare la password per l'utente su ONTAP. Seguito da un aggiornamento back-end. Durante la rotazione dei certificati, è possibile aggiungere più certificati all'utente. Il backend viene quindi aggiornato per utilizzare il nuovo certificato, dopodiché il vecchio certificato può essere cancellato dal cluster ONTAP.

L'aggiornamento di un backend non interrompe l'accesso ai volumi già creati, né influisce sulle connessioni dei volumi effettuate successivamente. Un aggiornamento back-end corretto indica che Astra Trident può comunicare con il backend ONTAP e gestire le future operazioni sui volumi.

### **Specifica igroups**

Ĥ.

Astra Trident utilizza igroups per controllare l'accesso ai volumi (LUN) forniti. Gli amministratori hanno due opzioni per specificare igroups per i backend:

- Astra Trident può creare e gestire automaticamente un igroup per backend. Se igroupName Non è incluso nella definizione di backend, Astra Trident crea un igroup denominato trident-<backend-UUID> Su SVM. In questo modo, ciascun backend disporrà di un igroup dedicato e gestirà l'aggiunta/eliminazione automatica degli IQN dei nodi Kubernetes.
- In alternativa, gli igroups pre-creati possono essere forniti anche in una definizione di back-end. Questa

operazione può essere eseguita utilizzando igroupName parametro di configurazione. Astra Trident aggiungerà/eliminerà gli IQN dei nodi Kubernetes all'igroup preesistente.

Per i backend che hanno igroupName definito, il igroupName può essere eliminato con un tridentctl backend update Per fare in modo che Astra Trident gestisca automaticamente igroups. In questo modo, l'accesso ai volumi già collegati ai carichi di lavoro non verrà disturbato. Le connessioni future verranno gestite utilizzando il igroup Astra Trident creato.

> Dedicare un igroup per ogni istanza unica di Astra Trident è una Best practice che è vantaggiosa per l'amministratore Kubernetes e per l'amministratore dello storage. CSI Trident automatizza l'aggiunta e la rimozione degli IQN dei nodi del cluster all'igroup, semplificando notevolmente la gestione. Quando si utilizza la stessa SVM in ambienti Kubernetes (e installazioni Astra Trident), l'utilizzo di un igroup dedicato garantisce che le modifiche apportate a un cluster Kubernetes non influiscano sugli igroups associati a un altro. Inoltre, è importante garantire che ciascun nodo del cluster Kubernetes disponga di un IQN univoco. Come indicato in precedenza, Astra Trident gestisce automaticamente l'aggiunta e la rimozione di IQN. Il riutilizzo degli IQN tra gli host può portare a scenari indesiderati in cui gli host si scambiano e l'accesso alle LUN viene negato.

Se Astra Trident è configurato per funzionare come provider CSI, gli IQN dei nodi Kubernetes vengono aggiunti/rimossi automaticamente dall'igroup. Quando i nodi vengono aggiunti a un cluster Kubernetes, trident-csi DemonSet implementa un pod (trident-csi-xxxxx) sui nodi appena aggiunti e registra i nuovi nodi a cui è possibile collegare i volumi. Gli IQN dei nodi vengono aggiunti anche all'igroup del backend. Un insieme simile di passaggi gestisce la rimozione degli IQN quando i nodi vengono cordonati, scaricati e cancellati da Kubernetes.

Se Astra Trident non viene eseguito come CSI Provisioner, l'igroup deve essere aggiornato manualmente per contenere gli IQN iSCSI di ogni nodo di lavoro nel cluster Kubernetes. Gli IQN dei nodi che fanno parte del cluster Kubernetes dovranno essere aggiunti all'igroup. Analogamente, gli IQN dei nodi rimossi dal cluster Kubernetes devono essere rimossi dall'igroup.

### **Autenticare le connessioni con CHAP bidirezionale**

Astra Trident può autenticare le sessioni iSCSI con CHAP bidirezionale per ontap-san e. ontap-saneconomy driver. Per eseguire questa operazione, è necessario attivare useCHAP nella definizione del backend. Quando è impostato su true, Astra Trident configura la protezione predefinita dell'iniziatore SVM su CHAP bidirezionale e imposta il nome utente e i segreti del file backend. NetApp consiglia di utilizzare CHAP bidirezionale per autenticare le connessioni. Vedere la seguente configurazione di esempio:

 $\left( \begin{array}{c} 1 \end{array} \right)$ 

```
{
      "version": 1,
      "storageDriverName": "ontap-san",
    "backendName": "ontap san chap",
      "managementLIF": "192.168.0.135",
    "svm": "ontap_iscsi_svm",
      "useCHAP": true,
      "username": "vsadmin",
      "password": "FaKePaSsWoRd",
      "igroupName": "trident",
      "chapInitiatorSecret": "cl9qxIm36DKyawxy",
      "chapTargetInitiatorSecret": "rqxigXgkesIpwxyz",
      "chapTargetUsername": "iJF4heBRT0TCwxyz",
      "chapUsername": "uh2aNCLSd6cNwxyz",
```
}

Il useCHAP Parameter è un'opzione booleana che può essere configurata una sola volta. L'impostazione predefinita è false. Una volta impostato su true, non è possibile impostarlo su false.

Oltre a useCHAP=true, il chapInitiatorSecret, chapTargetInitiatorSecret, chapTargetUsername, e. chapUsername i campi devono essere inclusi nella definizione di backend. I segreti possono essere modificati dopo la creazione di un backend mediante l'esecuzione tridentctl update.

### **Come funziona**

Per impostazione useCHAP A vero, l'amministratore dello storage istruisce Astra Trident a configurare CHAP sul backend dello storage. Ciò include quanto segue:

- Impostazione di CHAP su SVM:
	- Se il tipo di protezione initiator predefinito di SVM è None (impostato per impostazione predefinita) **e** non sono presenti LUN preesistenti nel volume, Astra Trident imposterà il tipo di protezione predefinito su CHAP E procedere alla configurazione dell'iniziatore CHAP e del nome utente e dei segreti di destinazione.
	- Se la SVM contiene LUN, Astra Trident non attiverà CHAP sulla SVM. Ciò garantisce che l'accesso alle LUN già presenti sulla SVM non sia limitato.
- Configurazione dell'iniziatore CHAP e del nome utente e dei segreti di destinazione; queste opzioni devono essere specificate nella configurazione del backend (come mostrato sopra).
- Gestione dell'aggiunta di iniziatori a igroupName dato nel back-end. Se non specificato, l'impostazione predefinita è trident.

Una volta creato il backend, Astra Trident crea un corrispondente tridentbackend CRD e memorizza i segreti CHAP e i nomi utente come segreti Kubernetes. Tutti i PVS creati da Astra Trident su questo backend verranno montati e fissati su CHAP.

### **Ruota le credenziali e aggiorna i back-end**

È possibile aggiornare le credenziali CHAP aggiornando i parametri CHAP in backend. json file. Per eseguire questa operazione, è necessario aggiornare i segreti CHAP e utilizzare tridentctl update per riflettere queste modifiche.

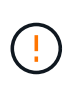

Quando si aggiornano i segreti CHAP per un backend, è necessario utilizzare tridentctl per aggiornare il backend. Non aggiornare le credenziali sul cluster di storage attraverso l'interfaccia utente CLI/ONTAP, in quanto Astra Trident non sarà in grado di rilevare queste modifiche.

```
cat backend-san.json
{
      "version": 1,
      "storageDriverName": "ontap-san",
    "backendName": "ontap san chap",
      "managementLIF": "192.168.0.135",
    "svm": "ontap_iscsi_svm",
      "useCHAP": true,
      "username": "vsadmin",
      "password": "FaKePaSsWoRd",
      "igroupName": "trident",
      "chapInitiatorSecret": "cl9qxUpDaTeD",
      "chapTargetInitiatorSecret": "rqxigXgkeUpDaTeD",
      "chapTargetUsername": "iJF4heBRT0TCwxyz",
      "chapUsername": "uh2aNCLSd6cNwxyz",
}
./tridentctl update backend ontap_san_chap -f backend-san.json -n trident
+----------------+----------------+--------------------------------------
+--------+---------+
| NAME | STORAGE DRIVER | UUID
STATE | VOLUMES |
+----------------+----------------+--------------------------------------
+--------+---------+
| ontap_san_chap | ontap-san | aa458f3b-ad2d-4378-8a33-1a472ffbeb5c |
online | 7 |
+----------------+----------------+--------------------------------------
+--------+---------+
```
Le connessioni esistenti rimarranno inalterate; continueranno a rimanere attive se le credenziali vengono aggiornate da Astra Trident sulla SVM. Le nuove connessioni utilizzeranno le credenziali aggiornate e le connessioni esistenti continueranno a rimanere attive. Disconnettendo e riconnettendo il vecchio PVS, verranno utilizzate le credenziali aggiornate.

## <span id="page-10-0"></span>**Opzioni ed esempi di configurazione DELLA SAN ONTAP**

Scopri come creare e utilizzare i driver SAN ONTAP con l'installazione di Astra Trident. Questa sezione fornisce esempi di configurazione back-end e dettagli su come mappare i backend a StorageClasses.

## **Opzioni di configurazione back-end**

Per le opzioni di configurazione del backend, consultare la tabella seguente:

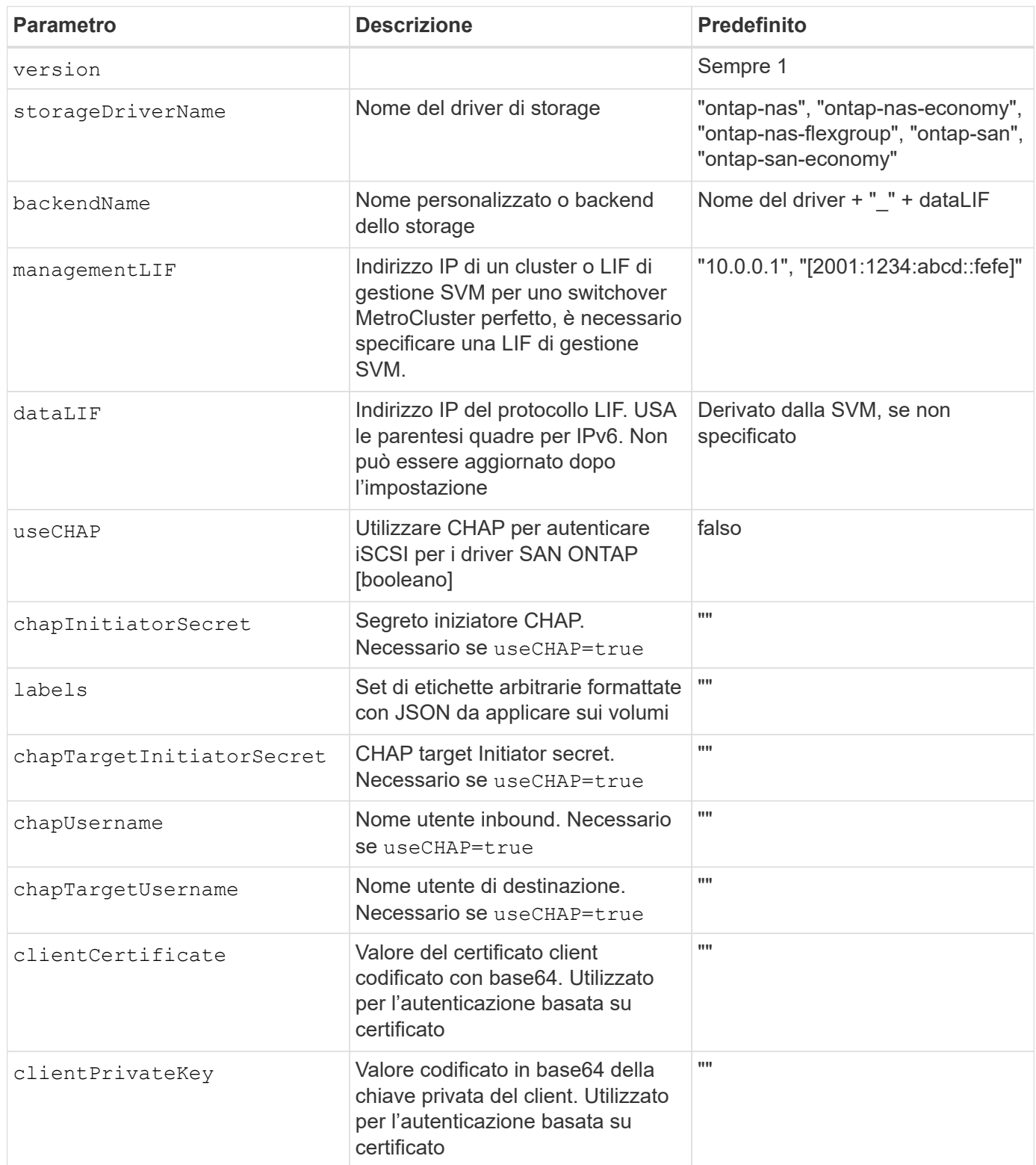

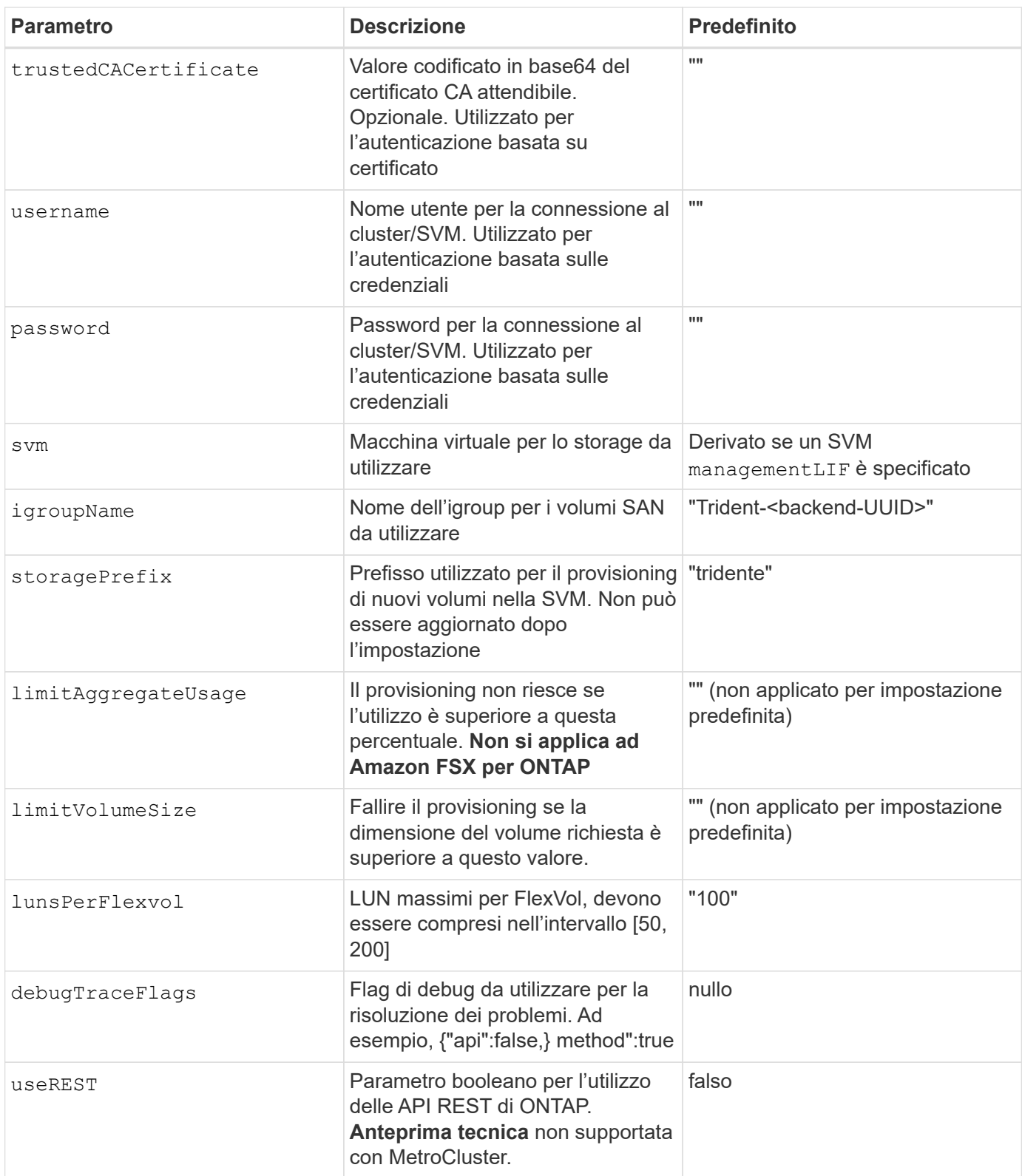

#### **<code>useREST</code> considerazioni**

- useREST viene fornito come **anteprima tecnica** consigliata per ambienti di test e non per carichi di lavoro di produzione. Quando è impostato su true, Astra Trident utilizzerà le API REST di ONTAP per comunicare con il backend. Questa funzione richiede ONTAP 9.10 e versioni successive. Inoltre, il ruolo di accesso ONTAP utilizzato deve avere accesso a. ontap applicazione. Ciò è soddisfatto dal predefinito vsadmin e. cluster-admin ruoli.
- useREST Non è supportato con MetroCluster.

Per comunicare con il cluster ONTAP, è necessario fornire i parametri di autenticazione. Potrebbe trattarsi del nome utente/password di un account di accesso di sicurezza o di un certificato installato.

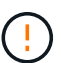

Se si utilizza un backend Amazon FSX per NetApp ONTAP, non specificare limitAggregateUsage parametro. Il fsxadmin e. vsadmin I ruoli forniti da Amazon FSX per NetApp ONTAP non contengono le autorizzazioni di accesso necessarie per recuperare l'utilizzo aggregato e limitarlo tramite Astra Trident.

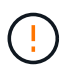

Non utilizzare debugTraceFlags a meno che non si stia eseguendo la risoluzione dei problemi e non si richieda un dump dettagliato del log.

Per ontap-san Driver, l'impostazione predefinita prevede l'utilizzo di tutti gli IP LIF dei dati dalla SVM e l'utilizzo di multipath iSCSI. Specifica di un indirizzo IP per il dataLIF per ontap-san i driver li costringono a disattivare multipath e a utilizzare solo l'indirizzo specificato.

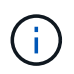

Quando si crea un backend, ricordarlo dataLIF e. storagePrefix impossibile modificare dopo la creazione. Per aggiornare questi parametri, è necessario creare un nuovo backend.

igroupName Può essere impostato su un igroup già creato nel cluster ONTAP. Se non specificato, Astra Trident crea automaticamente un igroup denominato Trident-<backend-UUID>. Se si fornisce un igroupName predefinito, NetApp consiglia di utilizzare un igroup per cluster Kubernetes, se la SVM deve essere condivisa tra gli ambienti. Ciò è necessario affinché Astra Trident mantenga automaticamente aggiunte/eliminazioni IQN.

I back-end possono anche aggiornare igroups dopo la creazione:

- IgroupName può essere aggiornato per indicare un nuovo igroup creato e gestito sulla SVM all'esterno di Astra Trident.
- IgroupName può essere omesso. In questo caso, Astra Trident creerà e gestirà automaticamente un igroup trident-<backend-UUID>.

In entrambi i casi, gli allegati dei volumi continueranno ad essere accessibili. I futuri allegati dei volumi utilizzeranno l'igroup aggiornato. Questo aggiornamento non interrompe l'accesso ai volumi presenti nel backend.

È possibile specificare un FQDN (Fully-qualified domain name) per managementLIF opzione.

`managementLIF` Per tutti i driver ONTAP è possibile impostare anche gli indirizzi IPv6. Assicurarsi di installare Trident con `--use-ipv6` allarme. È necessario prestare attenzione alla definizione `managementLIF` Indirizzo IPv6 tra parentesi quadre.

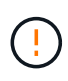

Quando si utilizzano indirizzi IPv6, assicurarsi managementLIF e. dataLIF (se incluso nella definizione del backend) sono definiti tra parentesi quadre, ad esempio [28e8:d9fb:a825:b7bf:69a8:d02f:9e7b:3555]. Se dataLIF Non è fornito, Astra Trident recupererà i dati IPv6 LIF da SVM.

Per abilitare i driver ontap-san a utilizzare CHAP, impostare useCHAP parametro a. true nella definizione di back-end. Astra Trident configurerà e utilizzerà CHAP bidirezionale come autenticazione predefinita per la SVM fornita nel backend. Vedere ["qui"](#page-2-2) per scoprire come funziona.

Per ontap-san-economy driver, il limitVolumeSize L'opzione limita inoltre le dimensioni massime dei volumi gestiti per qtree e LUN.

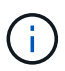

Astra Trident imposta le etichette di provisioning nel campo "commenti" di tutti i volumi creati utilizzando ontap-san driver. Per ogni volume creato, il campo "commenti" di FlexVol contiene tutte le etichette presenti sul pool di storage in cui è inserito. Gli amministratori dello storage possono definire le etichette per ogni pool di storage e raggruppare tutti i volumi creati in un pool di storage. In questo modo è possibile differenziare i volumi in base a una serie di etichette personalizzabili fornite nella configurazione di back-end.

### **Opzioni di configurazione back-end per il provisioning dei volumi**

Per impostazione predefinita, è possibile controllare il provisioning di ciascun volume utilizzando queste opzioni in una sezione speciale della configurazione. Per un esempio, vedere gli esempi di configurazione riportati di seguito.

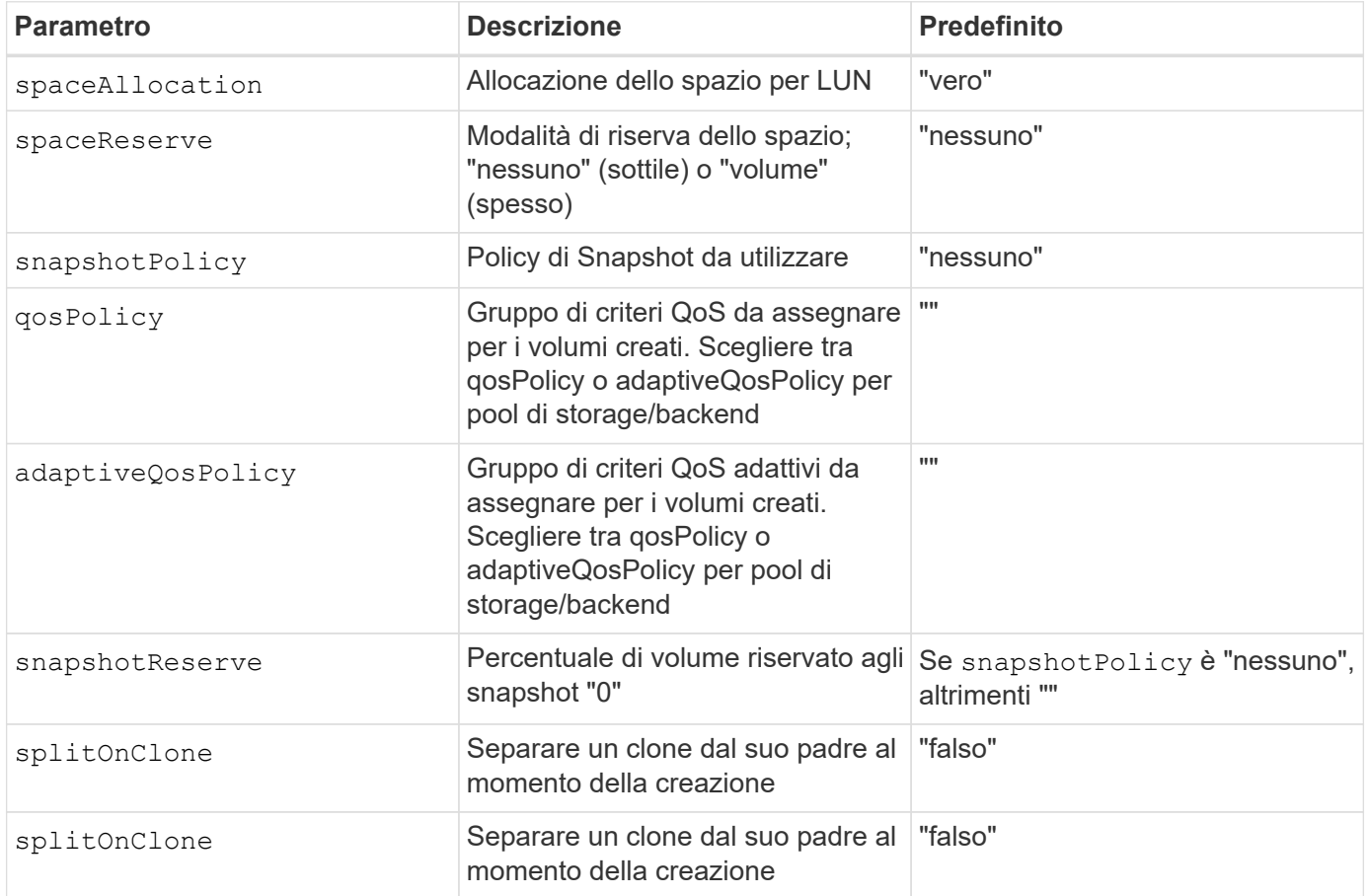

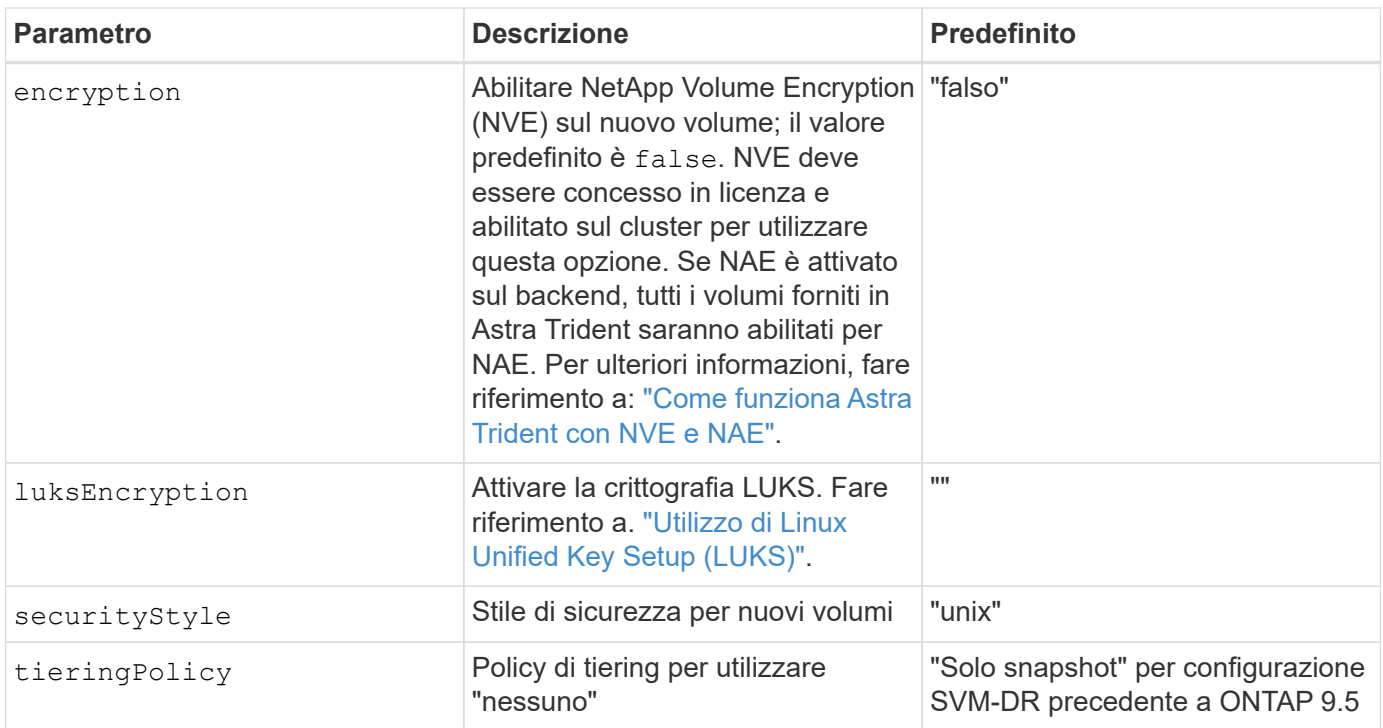

(†

L'utilizzo di gruppi di policy QoS con Astra Trident richiede ONTAP 9.8 o versione successiva. Si consiglia di utilizzare un gruppo di criteri QoS non condiviso e assicurarsi che il gruppo di criteri sia applicato a ciascun componente singolarmente. Un gruppo di policy QoS condiviso applicherà il limite massimo per il throughput totale di tutti i carichi di lavoro.

Ecco un esempio con i valori predefiniti definiti:

```
{
 "version": 1,
 "storageDriverName": "ontap-san",
 "managementLIF": "10.0.0.1",
 "dataLIF": "10.0.0.2",
"svm": "trident svm",
 "username": "admin",
 "password": "password",
 "labels": {"k8scluster": "dev2", "backend": "dev2-sanbackend"},
 "storagePrefix": "alternate-trident",
 "igroupName": "custom",
 "debugTraceFlags": {"api":false, "method":true},
 "defaults": {
       "spaceReserve": "volume",
       "qosPolicy": "standard",
       "spaceAllocation": "false",
       "snapshotPolicy": "default",
       "snapshotReserve": "10"
 }
}
```
Per tutti i volumi creati utilizzando ontap-san Driver, Astra Trident aggiunge una capacità extra del 10% a FlexVol per ospitare i metadati LUN. Il LUN viene fornito con le dimensioni esatte richieste dall'utente nel PVC. Astra Trident aggiunge il 10% al FlexVol (viene visualizzato come  $\left( \begin{array}{c} 1 \end{array} \right)$ dimensione disponibile in ONTAP). A questo punto, gli utenti otterranno la quantità di capacità utilizzabile richiesta. Questa modifica impedisce inoltre che le LUN diventino di sola lettura, a meno che lo spazio disponibile non sia completamente utilizzato. Ciò non si applica a ontapsan-Economy.

Per i backend che definiscono snapshotReserve, Astra Trident calcola le dimensioni dei volumi come segue:

```
Total volume size = [(PVC \text{ requested size}) / (1 - (snapshotReservepercentage) / 100)] * 1.1
```
Il 1.1 è il 10% aggiuntivo che Astra Trident aggiunge a FlexVol per ospitare i metadati LUN. Per snapshotReserve = 5% e richiesta PVC = 5GiB, la dimensione totale del volume è 5,79GiB e la dimensione disponibile è 5,5GiB. Il volume show il comando dovrebbe mostrare risultati simili a questo esempio:

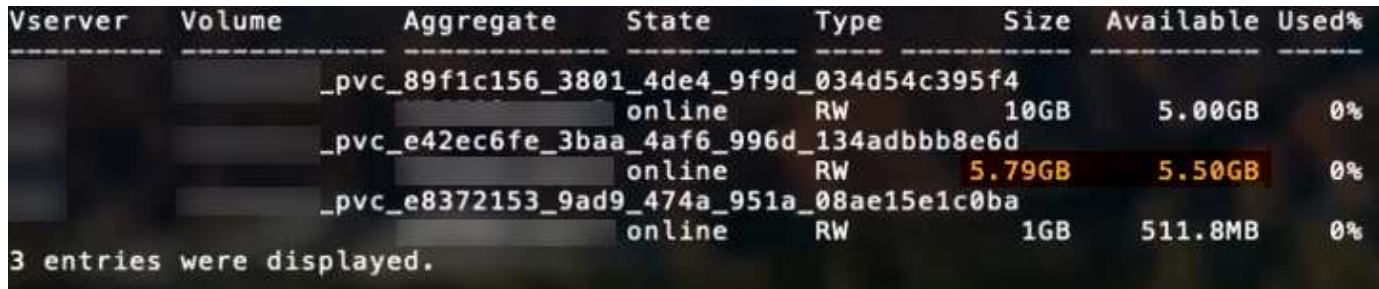

Attualmente, il ridimensionamento è l'unico modo per utilizzare il nuovo calcolo per un volume esistente.

## **Esempi di configurazione minimi**

Gli esempi seguenti mostrano le configurazioni di base che lasciano la maggior parte dei parametri predefiniti. Questo è il modo più semplice per definire un backend.

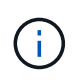

Se si utilizza Amazon FSX su NetApp ONTAP con Astra Trident, si consiglia di specificare i nomi DNS per i file LIF anziché gli indirizzi IP.

### ontap-san **driver con autenticazione basata su certificato**

Si tratta di un esempio minimo di configurazione di back-end. clientCertificate, clientPrivateKey, e. trustedCACertificate (Facoltativo, se si utilizza una CA attendibile) sono inseriti in backend.json E prendere rispettivamente i valori codificati base64 del certificato client, della chiave privata e del certificato CA attendibile.

```
{
      "version": 1,
      "storageDriverName": "ontap-san",
      "backendName": "DefaultSANBackend",
      "managementLIF": "10.0.0.1",
      "dataLIF": "10.0.0.3",
      "svm": "svm_iscsi",
      "useCHAP": true,
      "chapInitiatorSecret": "cl9qxIm36DKyawxy",
      "chapTargetInitiatorSecret": "rqxigXgkesIpwxyz",
      "chapTargetUsername": "iJF4heBRT0TCwxyz",
      "chapUsername": "uh2aNCLSd6cNwxyz",
      "igroupName": "trident",
      "clientCertificate": "ZXR0ZXJwYXB...ICMgJ3BhcGVyc2",
      "clientPrivateKey": "vciwKIyAgZG...0cnksIGRlc2NyaX",
      "trustedCACertificate": "zcyBbaG...b3Igb3duIGNsYXNz"
}
```
### ontap-san **Driver con CHAP bidirezionale**

Si tratta di un esempio minimo di configurazione di back-end. Questa configurazione di base crea un ontapsan back-end con useCHAP impostare su true.

```
{
      "version": 1,
      "storageDriverName": "ontap-san",
      "managementLIF": "10.0.0.1",
      "dataLIF": "10.0.0.3",
      "svm": "svm_iscsi",
      "labels": {"k8scluster": "test-cluster-1", "backend": "testcluster1-
sanbackend"},
      "useCHAP": true,
      "chapInitiatorSecret": "cl9qxIm36DKyawxy",
      "chapTargetInitiatorSecret": "rqxigXgkesIpwxyz",
      "chapTargetUsername": "iJF4heBRT0TCwxyz",
      "chapUsername": "uh2aNCLSd6cNwxyz",
      "igroupName": "trident",
      "username": "vsadmin",
      "password": "secret"
}
```
#### ontap-san-economy **driver**

```
{
      "version": 1,
      "storageDriverName": "ontap-san-economy",
      "managementLIF": "10.0.0.1",
    "svm": "svm_iscsi_eco",
      "useCHAP": true,
      "chapInitiatorSecret": "cl9qxIm36DKyawxy",
      "chapTargetInitiatorSecret": "rqxigXgkesIpwxyz",
      "chapTargetUsername": "iJF4heBRT0TCwxyz",
      "chapUsername": "uh2aNCLSd6cNwxyz",
      "igroupName": "trident",
      "username": "vsadmin",
      "password": "secret"
}
```
### **Esempi di backend con pool di storage virtuali**

Nel file di definizione back-end di esempio mostrato di seguito, vengono impostati valori predefiniti specifici per tutti i pool di storage, ad esempio spaceReserve a nessuno, spaceAllocation a false, e. encryption a falso. I pool di storage virtuali sono definiti nella sezione storage.

In questo esempio, alcuni dei pool di storage vengono impostati in modo personalizzato spaceReserve, spaceAllocation, e. encryption e alcuni pool sovrascrivono i valori predefiniti precedentemente impostati.

```
{
      "version": 1,
      "storageDriverName": "ontap-san",
      "managementLIF": "10.0.0.1",
      "dataLIF": "10.0.0.3",
      "svm": "svm_iscsi",
      "useCHAP": true,
      "chapInitiatorSecret": "cl9qxIm36DKyawxy",
      "chapTargetInitiatorSecret": "rqxigXgkesIpwxyz",
      "chapTargetUsername": "iJF4heBRT0TCwxyz",
      "chapUsername": "uh2aNCLSd6cNwxyz",
      "igroupName": "trident",
      "username": "vsadmin",
      "password": "secret",
      "defaults": {
             "spaceAllocation": "false",
            "encryption": "false",
            "qosPolicy": "standard"
      },
```

```
  "labels":{"store": "san_store", "kubernetes-cluster": "prod-cluster-
1"},
    "region": "us east 1",
      "storage": [
\{  "labels":{"protection":"gold", "creditpoints":"40000"},
            "zone": "us east la",
              "defaults": {
                  "spaceAllocation": "true",
                  "encryption": "true",
                  "adaptiveQosPolicy": "adaptive-extreme"
  }
          },
\{  "labels":{"protection":"silver", "creditpoints":"20000"},
            "zone":"us east 1b",
              "defaults": {
                  "spaceAllocation": "false",
                  "encryption": "true",
                  "qosPolicy": "premium"
  }
          },
\{  "labels":{"protection":"bronze", "creditpoints":"5000"},
            "zone": "us east 1c",
              "defaults": {
                  "spaceAllocation": "true",
                  "encryption": "false"
  }
         }
     ]
}
```
Di seguito viene riportato un esempio iSCSI per ontap-san-economy driver:

```
{
      "version": 1,
      "storageDriverName": "ontap-san-economy",
      "managementLIF": "10.0.0.1",
      "svm": "svm_iscsi_eco",
      "useCHAP": true,
      "chapInitiatorSecret": "cl9qxIm36DKyawxy",
      "chapTargetInitiatorSecret": "rqxigXgkesIpwxyz",
      "chapTargetUsername": "iJF4heBRT0TCwxyz",
      "chapUsername": "uh2aNCLSd6cNwxyz",
```

```
  "igroupName": "trident",
      "username": "vsadmin",
      "password": "secret",
      "defaults": {
            "spaceAllocation": "false",
            "encryption": "false"
      },
    "labels": {"store": "san_economy_store"},
    "region": "us east 1",
      "storage": [
\{  "labels":{"app":"oracledb", "cost":"30"},
            "zone": "us east 1a",
              "defaults": {
                  "spaceAllocation": "true",
                  "encryption": "true"
  }
          },
\{  "labels":{"app":"postgresdb", "cost":"20"},
            "zone": "us east 1b",
              "defaults": {
                  "spaceAllocation": "false",
                  "encryption": "true"
  }
          },
\{  "labels":{"app":"mysqldb", "cost":"10"},
            "zone": "us east 1c",
              "defaults": {
                  "spaceAllocation": "true",
                  "encryption": "false"
  }
  }
      ]
}
```
### **Mappare i backend in StorageClasses**

Le seguenti definizioni di StorageClass si riferiscono ai pool di storage virtuali sopra indicati. Utilizzando il parameters.selector Ciascun StorageClass richiama i pool virtuali che possono essere utilizzati per ospitare un volume. Gli aspetti del volume saranno definiti nel pool virtuale scelto.

• Il primo StorageClass (protection-gold) verrà mappato al primo, secondo pool di storage virtuale in ontap-nas-flexgroup il back-end e il primo pool di storage virtuale in ontap-san back-end. Si tratta dell'unico pool che offre una protezione di livello gold.

- Il secondo StorageClass (protection-not-gold) verrà mappato al terzo e quarto pool di storage virtuale in ontap-nas-flexgroup back-end e il secondo, terzo pool di storage virtuale in ontap-san back-end. Questi sono gli unici pool che offrono un livello di protezione diverso dall'oro.
- Il terzo StorageClass (app-mysqldb) verrà mappato al quarto pool di storage virtuale in ontap-nas il back-end e il terzo pool di storage virtuale in ontap-san-economy back-end. Questi sono gli unici pool che offrono la configurazione del pool di storage per applicazioni di tipo mysqldb.
- Il quarto StorageClass (protection-silver-creditpoints-20k) verrà mappato al terzo pool di storage virtuale in ontap-nas-flexgroup il back-end e il secondo pool di storage virtuale in ontap-san back-end. Questi sono gli unici pool che offrono una protezione di livello gold a 20000 punti di credito.
- Quinta StorageClass (creditpoints-5k) verrà mappato al secondo pool di storage virtuale in ontapnas-economy il back-end e il terzo pool di storage virtuale in ontap-san back-end. Queste sono le uniche offerte di pool a 5000 punti di credito.

Astra Trident deciderà quale pool di storage virtuale è selezionato e garantirà il rispetto dei requisiti di storage.

```
apiVersion: storage.k8s.io/v1
kind: StorageClass
metadata:
    name: protection-gold
provisioner: netapp.io/trident
parameters:
    selector: "protection=gold"
    fsType: "ext4"
---apiVersion: storage.k8s.io/v1
kind: StorageClass
metadata:
    name: protection-not-gold
provisioner: netapp.io/trident
parameters:
  selector: "protection!=gold"
    fsType: "ext4"
---apiVersion: storage.k8s.io/v1
kind: StorageClass
metadata:
    name: app-mysqldb
provisioner: netapp.io/trident
parameters:
    selector: "app=mysqldb"
    fsType: "ext4"
---apiVersion: storage.k8s.io/v1
kind: StorageClass
metadata:
    name: protection-silver-creditpoints-20k
provisioner: netapp.io/trident
parameters:
    selector: "protection=silver; creditpoints=20000"
    fsType: "ext4"
---
apiVersion: storage.k8s.io/v1
kind: StorageClass
metadata:
    name: creditpoints-5k
provisioner: netapp.io/trident
parameters:
    selector: "creditpoints=5000"
    fsType: "ext4"
```
### **Informazioni sul copyright**

Copyright © 2024 NetApp, Inc. Tutti i diritti riservati. Stampato negli Stati Uniti d'America. Nessuna porzione di questo documento soggetta a copyright può essere riprodotta in qualsiasi formato o mezzo (grafico, elettronico o meccanico, inclusi fotocopie, registrazione, nastri o storage in un sistema elettronico) senza previo consenso scritto da parte del detentore del copyright.

Il software derivato dal materiale sottoposto a copyright di NetApp è soggetto alla seguente licenza e dichiarazione di non responsabilità:

IL PRESENTE SOFTWARE VIENE FORNITO DA NETAPP "COSÌ COM'È" E SENZA QUALSIVOGLIA TIPO DI GARANZIA IMPLICITA O ESPRESSA FRA CUI, A TITOLO ESEMPLIFICATIVO E NON ESAUSTIVO, GARANZIE IMPLICITE DI COMMERCIABILITÀ E IDONEITÀ PER UNO SCOPO SPECIFICO, CHE VENGONO DECLINATE DAL PRESENTE DOCUMENTO. NETAPP NON VERRÀ CONSIDERATA RESPONSABILE IN ALCUN CASO PER QUALSIVOGLIA DANNO DIRETTO, INDIRETTO, ACCIDENTALE, SPECIALE, ESEMPLARE E CONSEQUENZIALE (COMPRESI, A TITOLO ESEMPLIFICATIVO E NON ESAUSTIVO, PROCUREMENT O SOSTITUZIONE DI MERCI O SERVIZI, IMPOSSIBILITÀ DI UTILIZZO O PERDITA DI DATI O PROFITTI OPPURE INTERRUZIONE DELL'ATTIVITÀ AZIENDALE) CAUSATO IN QUALSIVOGLIA MODO O IN RELAZIONE A QUALUNQUE TEORIA DI RESPONSABILITÀ, SIA ESSA CONTRATTUALE, RIGOROSA O DOVUTA A INSOLVENZA (COMPRESA LA NEGLIGENZA O ALTRO) INSORTA IN QUALSIASI MODO ATTRAVERSO L'UTILIZZO DEL PRESENTE SOFTWARE ANCHE IN PRESENZA DI UN PREAVVISO CIRCA L'EVENTUALITÀ DI QUESTO TIPO DI DANNI.

NetApp si riserva il diritto di modificare in qualsiasi momento qualunque prodotto descritto nel presente documento senza fornire alcun preavviso. NetApp non si assume alcuna responsabilità circa l'utilizzo dei prodotti o materiali descritti nel presente documento, con l'eccezione di quanto concordato espressamente e per iscritto da NetApp. L'utilizzo o l'acquisto del presente prodotto non comporta il rilascio di una licenza nell'ambito di un qualche diritto di brevetto, marchio commerciale o altro diritto di proprietà intellettuale di NetApp.

Il prodotto descritto in questa guida può essere protetto da uno o più brevetti degli Stati Uniti, esteri o in attesa di approvazione.

LEGENDA PER I DIRITTI SOTTOPOSTI A LIMITAZIONE: l'utilizzo, la duplicazione o la divulgazione da parte degli enti governativi sono soggetti alle limitazioni indicate nel sottoparagrafo (b)(3) della clausola Rights in Technical Data and Computer Software del DFARS 252.227-7013 (FEB 2014) e FAR 52.227-19 (DIC 2007).

I dati contenuti nel presente documento riguardano un articolo commerciale (secondo la definizione data in FAR 2.101) e sono di proprietà di NetApp, Inc. Tutti i dati tecnici e il software NetApp forniti secondo i termini del presente Contratto sono articoli aventi natura commerciale, sviluppati con finanziamenti esclusivamente privati. Il governo statunitense ha una licenza irrevocabile limitata, non esclusiva, non trasferibile, non cedibile, mondiale, per l'utilizzo dei Dati esclusivamente in connessione con e a supporto di un contratto governativo statunitense in base al quale i Dati sono distribuiti. Con la sola esclusione di quanto indicato nel presente documento, i Dati non possono essere utilizzati, divulgati, riprodotti, modificati, visualizzati o mostrati senza la previa approvazione scritta di NetApp, Inc. I diritti di licenza del governo degli Stati Uniti per il Dipartimento della Difesa sono limitati ai diritti identificati nella clausola DFARS 252.227-7015(b) (FEB 2014).

#### **Informazioni sul marchio commerciale**

NETAPP, il logo NETAPP e i marchi elencati alla pagina<http://www.netapp.com/TM> sono marchi di NetApp, Inc. Gli altri nomi di aziende e prodotti potrebbero essere marchi dei rispettivi proprietari.